# **Vergleicher\_PAPQ**

Vergleicher (Komparatoren) ermöglichen die Überwachung von Grenzwerten. Mehrere Vergleicher in einer Vergleichergruppe (**Kompara torengruppe**) können logisch miteinander verknüpft werden (UND- oder ODER-Verknüpfung). Abhängig vom Ergebnis des Vergleichs kann zum Beispiel ein Digitalausgang für eine bestimmte Zeit geschaltet werden.

Die Anzahl der verfügbaren Vergleicher und Vergleichergruppen ist abhängig vom Messgerät:

- PA-Serie: 2 Vergleichergruppen mit je 3 Vergleichern
- PQ-L-Serie: 5 Vergleichergruppen mit je 10 Vergleichern, voreingestellte Profile

Die Konfigurationskarten sind entsprechend angepasst.

#### Einstellungen:

- [Profilauswahl \\*](#page-0-0)
- [Anwenden](#page-0-1)
- [Name Vergleichergruppe \\*](#page-0-2)
- [Name Vergleicher](#page-0-3)
- [Messwertauswahl](#page-0-4)
- [Modus](#page-0-5)
- [Schwellwert](#page-1-0)
- [Hysterese](#page-1-1)
- [Zugeordneter Messwert](#page-1-2)
- [Vorlaufzeit](#page-1-3) **• [Minimale Aktivitätszeit](#page-1-4)**
- 

## <span id="page-0-0"></span>**Profilauswahl \***

Sie können vordefinierte Vergleicher wählen, z.B. **Sammelstörmeldung Strom (I MAX)**. Weitere Informationen werden in dem **Tooltip** eingeblendet, wenn Sie die Maus über das blaue Info-Symbol bewegen.

## <span id="page-0-1"></span>**Anwenden**

Erst nach dem Drücken der Schaltfläche **Anwenden** wird das ausgewählte Profil wirksam. Die Vergleicher dieser Vergleichergruppe werden entsprechend angepasst.

## <span id="page-0-2"></span>**Name Vergleichergruppe \***

Jeder Gruppe können Sie einen kurzen Namen zuweisen (max. 7 Zeichen).

#### <span id="page-0-3"></span>**Name Vergleicher**

Jedem Vergleicher können Sie einen kurzen Namen zuweisen (max. 7 Zeichen).

 Mit dem roten Minus-Symbol rechts löschen Sie einen Vergleicher. Um wieder einen Vergleicher hinzuzufügen, scrollen Sie nach unten bis zur Schaltfläche **Vergleicher hinzufügen**.

### <span id="page-0-4"></span>**Messwertauswahl**

Wählen Sie einen Wert aus der Drop-Down-Liste. Klappen Sie einen Zweig auf und wählen ein Element aus der untersten Ebene aus, z.B. **Str om effektiv L1**.

#### <span id="page-0-5"></span>**Modus**

Wählen Sie, ob der Vergleicher bei Überschreitung oder Unterschreitung des **Schwellwerts** reagieren soll.

Vergleicher<sup>®</sup> Profilauswal Sammelstörmeldung Strom (I MAX) Vergleichergruppe 2 Vergleichergruppe 3 Name Vergleichergruppe 1 **I MAX** Vergleichergruppe 4 Vergleichergruppe 5 Vergleicher A IMAXL1 Strom effektiv L1 x سماطة<br>Wert عبيد Modus Schy oberhalb Schwellwert  $\triangleright$  6,25  $|_{0,1}$ Minimale Aktivitätszeit Zugeord

Beispiel-Bild: UMG 96-PQ-L

**Hinweis** Œ

\* Diese Einstellung ist nur bei Messgeräten der **PQ-L-Serie** verfügbar.

Wählen Sie **Nicht benutzt**, um einen Vergleicher zeitweise zu deaktivieren ohne ihn zu löschen.

## <span id="page-1-0"></span>**Schwellwert**

Geben Sie die Größe zum Vergleich an, in der Maßeinheit des Messwerts.

## <span id="page-1-1"></span>**Hysterese**

Verwenden Sie eine Hysterese, wenn das Vergleicher-Ergebnis zeitlich verzögert zur Ursache in den Ausgangszustand zurückkehren soll.

Bei einer Grenzwert-Überschreitung – zum Beispiel bei Überstrom oder Überspannung – gilt:

- Ohne Hysterese (0%) ändert sich das Vergleicher-Ergebnis unmittelbar, sobald der **Schwellwert** wieder unter- bzw. überschritten wird.
- Mit Hysterese ändert sich das Vergleicher-Ergebnis erst, wenn der **Schwellwert** zuzüglich der **Hysterese** wieder eingehalten wird (Verhalten eines Zweipunktreglers).

## <span id="page-1-2"></span>**Zugeordneter Messwert**

Wählen Sie, ob der aktuelle Messwert, Mittelwert, Minimal- oder Maximalwert mit dem Schwellwert verglichen werden soll. Mittelwert, Minimal- oder Maximalwert beziehen sich auf das zugehörige Zeitintervall für Spannung/Strom/Leistung, das Sie unter **Allgemein > Gleitender Mittelwert** festgelegt haben.

## <span id="page-1-3"></span>**Vorlaufzeit**

Verwenden Sie eine Vorlaufzeit, wenn der Vergleicher zeitlich verzögert zum **zugeordneten Messwert** einschalten soll.

### <span id="page-1-4"></span>**Minimale Aktivitätszeit**

Der Vergleicher schaltet mindestens für die Dauer der **minimalen Aktivitätszeit**.

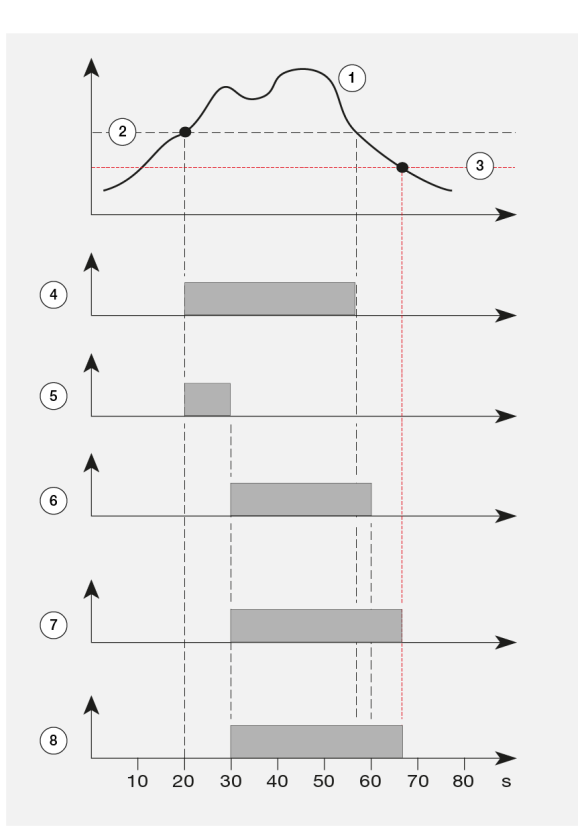

- 1. Verlauf des zugeordneten Messwerts
- 2. Schwellwert
- 3. Hysterese
- 4. Grenzwertverletzung (Überschreitung)
- 5. Vorlaufzeit
- 6. Minimale Aktivitätszeit
- 7. Vergleicherergebnis
- 8. Vergleicherlaufzeit

Beispiel-Bild: Vergleicher mit Hysterese. Beispiel mit 10 s Vorlaufzeit und 30 s minimaler Aktivitätszeit